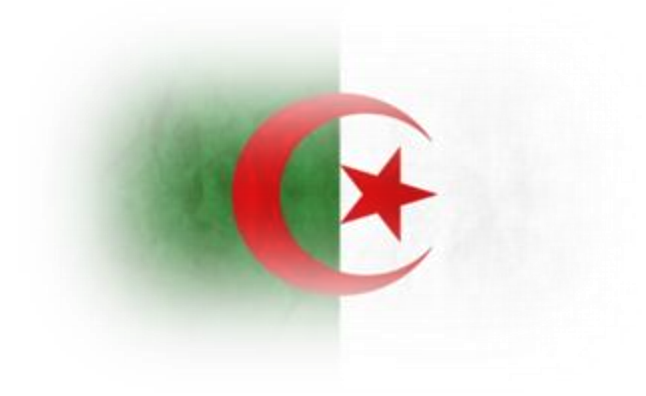

## السلام عليكم ورحمة الله وبركانه اليوم سوف ننناول طريقة إرسال البيانات باسنخدام سكربتْ [php ] باسنخدام برونوكول [ http ] ]

# بعض المعلومات دول برونوگول|لـ 1 ش ث تا ت

ميثاق نقل النص الفائق أو HTTP هو اختصار لاHTTP ، و A و معو الطريقة الرئيسة والأكثر اننشاراً لنمّل البيانات في الويب(www) الهدف الأساسي من بنائه كان ايجاد طريقة لنشر ٚاطتكباٍظفشات.HTML

## ) HTTP إنش.ني. نبي. ببي l هو نظام نقل مو|ه ||إنترنت عبر |لشبكة |لمنكبونية |لويب

وهو من الطبقة الخامسة لنظام TCP/IP وهي طبقة النطبيقات ويسنخدم من قبل منصفحات الإنترنت والنَّحِ نسمحه عميل المسنَّذِّدّ user-agent ويسنَّذَّه المدخّار قم٥٥ علحه المذَّم غالباً بالنّعاون مع الطبقة الرابعة وبالنَّدديد مع ميفاق 1 برونوكولTCP ( للدصول علـي الصفدات المطلوبة وبعد ذلك نبد| مهمة ميفاق [برونوكولTCP ( لنولك |لمهمة من هنا و|لبدأ في عمله

ونعنبر الصفحة كاي وثيقة عادية نصية ولكنها ندنوي على بعض الإضافات الأخرى الفائقة Hype Text مثل روابط إأماكن أو مواقع أو صفحات إخري بالإضافة إلىه بعض الإضافات الحديثة مثل الصور والوسائط المنْعددة والنَّحي ينْم الحصول عليها في طلب منْفصل آخر ولكنَّها ننواجد داخل نلك الصفدة بعد لجميلها

نظام HTTP يعمل علمه نقل البيانات بطريقة يعبر عنها بأنها 1 غير ملقيدة(Stateless مها يعني سرعة كبيرة في نقل صفحات إلهواقع من والحه جهاز إلىهيل، هذا يمني سرعة كبيرة في نقل مواقع الشبكة واسنضافة عالية لكافة البيانات أو بهعنك آخر إإ يهنِّم كثيراً بعملية فقد البيانات والحصول عليها إثناء الانصال

ببساطة ينميز هذا النظام بمعيارينه السهلة النيء نجعل من اسنضافة أي موقع أمرا سهلا وبسيطاً، وحسبَ ما نوضح صفحات وصف هذا النظام في ملفاتَعarfcs فإن إسنضافة هذا النظام علمًا **المسيرات** Routers نجعل من عملية نقل صفحات |لمو|قع أمراً سريماً جداً بحسب سرعة |سنضافة موقعك

وحيث إن الاسنضافة الخاصة بأَي موقع لا بد إن ننمامل مع هذا النظام، فإنّ مواقع الويب جميعها نعمل علحه إساس بنية هذا النظام وطريقنه بفض النظر عن جهة الاسنضافة

ويعمل الميمّاق بنظاهGlient Server Response أيّ نظام الردبين العميل والمخدم، وبمعنىه أخر ندري المملية كالنالي

بقوم المنصفح، والذي يفهم نظام الميفاق [البرونوكول] حيداً، بإرسال طلب إلي المخدم مننظراً نْتِيجة الطلبِ ويكون ذلكَ الطلبِ موجِّهاً غالباً لـ [ الهنفذ(Port رقم 80 علجه الخادم، وهو الهنفذ |لذي يقوم الهخدم بنهيئنه اإسنقبال مثل هذه الطلبانة

ينلقِّك المخدِّم الطلب ويقوِّم بالردّ عليه برسالة ننكون من عدة إجزاء 1 رأس ننيجة الطلب ثم ننيجة الطلب أو مدنويانه المطلوبة l وينم نوجيه نلك الرسالة الحه جهاز المهيل مرة إخرى علحه إي مخرج port فارغ في جهاز إلمهيل وغالبا مايكون رقم إلهخرج إعلىه من1024 حيث إن الأرقام إسمل ذلك الرقِم مخصصة إأغراض معروفة ومحدده

يمرفْع نظام HTTP ثمانية وسائل أو طلباتْ نرسل إلى مذدّم [نسمى |ديانلاأ/verb) ؛ أي إفعال ] نصف الطلب الهراد علىه الهصدر الهرفق

#### **HEAD**

تطلب ردا مطابقًا لذلك الذي يرجعه طلبGET ، لكن بدون قسم الـ 1 جسم .(body ويفيد هذا في الحصول علي معلومات عن المطلوب دون نقل علي كامل المدنوي

#### **GET**

طلب عرض؛ وهو أكثر وسيلة مسنَّخدمة إليوم علـم الشبكة

# POST

إرسال معلومات من المسنَّخذيّ الزبون[منform في صفحة|html مثل] للهدف إلى رفق. نوضع البيانات ضَمِن قسم الـ 1 حسم(body من الطلب

#### PUT

نحميل الحه الهدفء

#### DELETE

### مسح الهدف 1 و نادراً ما نسنخدم (

**TRACE** 

نرم بذات الطلب الذي وصل، وذلك ليسنطيع الزبون∫ي نمميلات نقوم بها خوادم في الطريق OPTIONS

نرِم|لوسائل|لنّي يوعمِها خادم |لويب، يسنخدم لفحص كيف يعمل خادم |لويب

**CONNECT** 

**للإسنخدام مع خادم وكيل قد يدول إلى نفق**اSSL

نْدعِم خوادِم الويب GET و HEAD على إقل نقدير، وعادة ما ندعِم OPTIONS أيضاً

اعنذر عن الترجمة السيئة هذا هو الموجود حاليا وذلك لقلة المصادر

#### باختعاس

عِعْنِهِ برونُوكول الـhttp على طريقة الطلب و الرمـhttp response و http response فَهِتْلِ إِنْتَ تطلب google بِهذه الطريقة http://www.google.com لينولي برونوكول|لـ http إجابة طلبك بصفدة google الجميلة على منصفدك حسنا قم اإأن بإنجاز بدث بgoogle عن delphi و إلدظ العنوان

http://www.google.fr/search?hl=fr&source=hp&q=delphi&meta=&aq=f&oq=

## ماذا ندناج

- √ |سنضافة مدفوعة نكون|حسن ندعع |لهايلر 1للنطبيق |لهثال ]
- $\blacksquare$  / http://www.myfxboard.com/tiehttp $\blacksquare$  آ
	- √ سکربٹ PHP l ا
	- در نظوض من الأحسن نوبُ باد $\rightarrow$
	- بالطبع برنامج دلفي آي نسخة نفي بالفرض  $\checkmark$

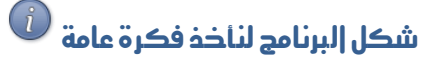

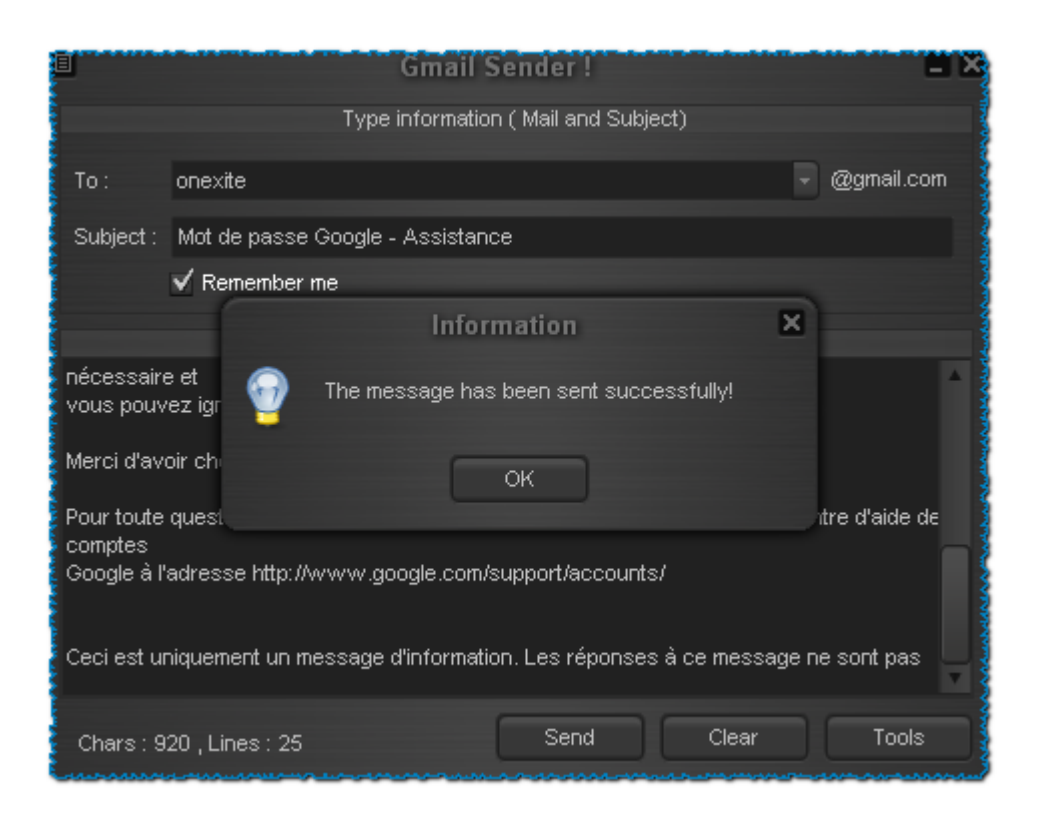

√ وادهة ااإعدادات

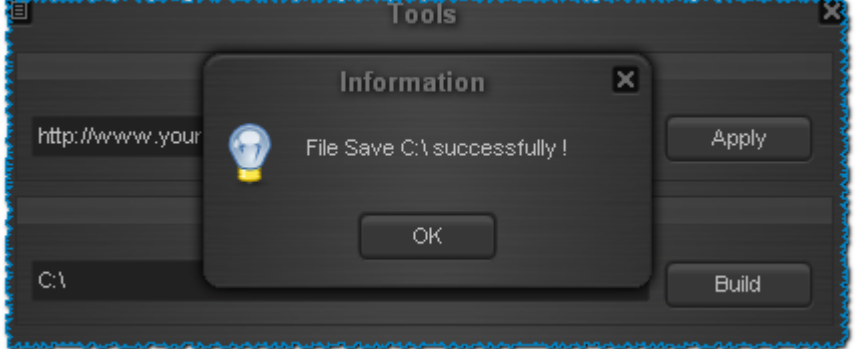

البرنامج بسيط بصفة عامة

يدنوي على 2 form والإول والدهة رئيسية

والثانجي للإعدادات [أو الأدوات ]

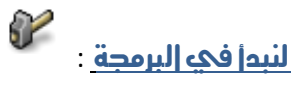

ٖزاطهشبت)php)

بر مجنّه سهلة إي مدرر نصوص نكنتِ فيه هذا الكودونقوم بالحفظ  $\blacksquare$ 

```
isender.php (السم sender.php
                                \lehtml><head>
   <title>Sender By any name</title>
                      <head/><body>
                                 php\mathbf{I} \cdot \mathbf{t} to = $ POST["To$
        \mathbf{I} "subject =$ POST["subject$
      :[ " message = $ POST[" content$
'headers = 'From: admin@gmail.com$
                                \cdot "r\n\".
     .'Reply-To: admin@gmail.com'
                                 \cdot " r\n\"
     (I ]X-Mailer: PHP/' . phpversion'
         mail($to, $subject, $message
                            L headers$
                                     \ll
                               \text{thm}/\text{m}
```
## أَأَلَ نَفْتَحَ الْدَلَفَيْ وَنَقُومٍ بِ:

- بعد نحميل المكون نقوم بننصيبــه 1 إن صحت النسمية ٢  $\bullet$
- نفلج الدلفي ونضع المكون idhttp1 لجدونه في internet  $\bullet$ 
	- إلآن نننقل إلحه وضع إلمناصر  $\bullet$

2 edit

- الأولحه لوضع عنوان المسنقبل وهذا حسب مثالنا  $\ddot{\cdot}$ 
	- والثاني يحلوي علحه عنوإن الرسالة  $\bullet$

1 memo

نحوي إلرسالة وهي إلأساس

## في زر الإرسال نضع هذا

#### زر الارسال

svar http:string begin http:=Form2.bsSkinEdit1.Text

if ((http <> ") and (http <> 'http://')) then begin if (( bsSkinEdit1.Text<>'') and ( bsSkinEdit2.Text<>'')) then begin liehttp1.RequestMethod := 'POST' iehttp1.ExecuteURL(http+'?To='+bsskinedit1.Text+'@gmail.com'+'&subject='+bsskinedit2 I.Text+'&content='+bsskinmemo1.Text bsSkinMessage2.WideMessageDlg('The message has been sent :[ successfully!', mtinformation, [mbok], o end else begin bsSkinMessage2.WideMessageDlg('Please type : mail and subject!', mtinformation, [mbok], o); end send else begin Form2.Show; end

## حىث ان

iehttp1.ExecuteURL للننفيذ إلهلف كانلة وضعنه في المنصفح وضفطت على إلزر إذهب

iehttp1.RequestMethod := 'POST' هو طبيعة الطلب نكون غير مرثية

### To **منفير في السكرينه**

subject» منفير في السكريت المنوان حيث ان& هي و المنطقية

econtent هو إيضا منفير في السكربت المدنوي

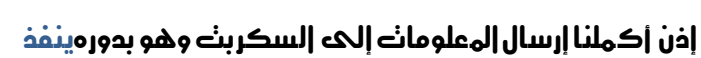

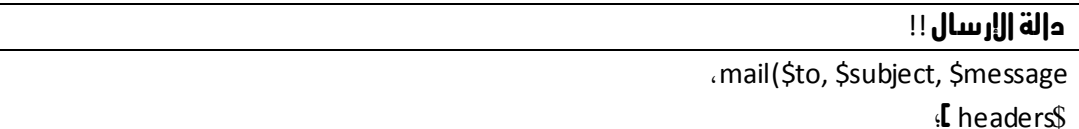

್ಲಿ

والكن هذا المنفير لم نقم بارساله r headers

صح ولاكن في السكربت PHP ] إخذ قيمة ...

جهيل اذن مهكن نمدل ونجمله منفير في الله عنه عليه عليه الله عليه عليه الله عليه عليه الله عليه عليه عل

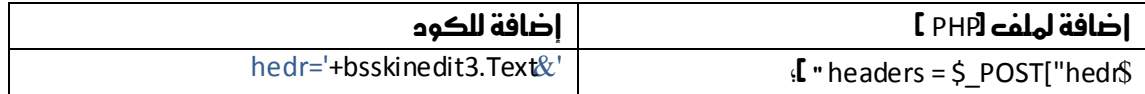

## والباقئ مجرد شروط مثل إذا كان المنوان و رابط الملف المرفوعة علىه الاسنضافة ..موجود إذن ْفز

إذن نننقل إلحه قسم إلاءدادات

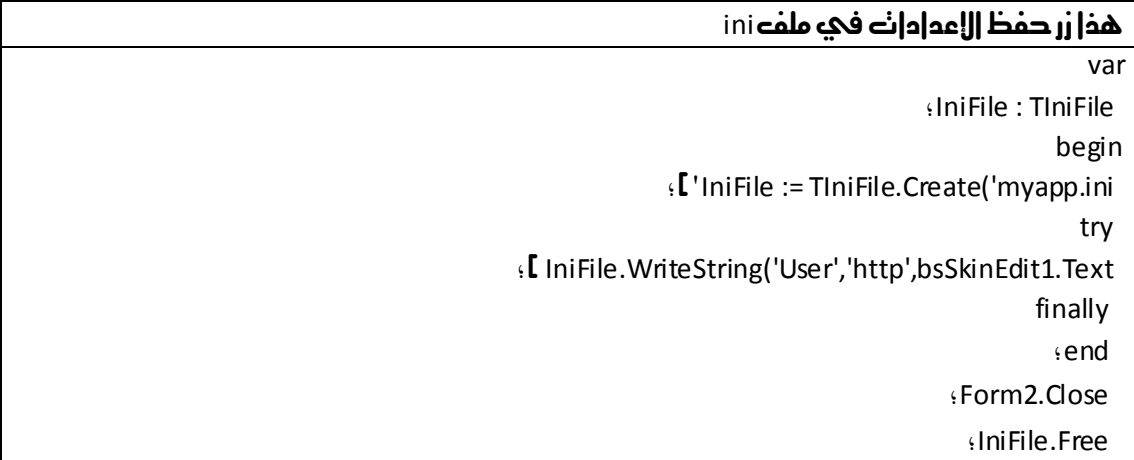

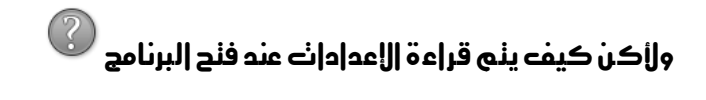

#### هٰذا أمر سهل مبدئيا

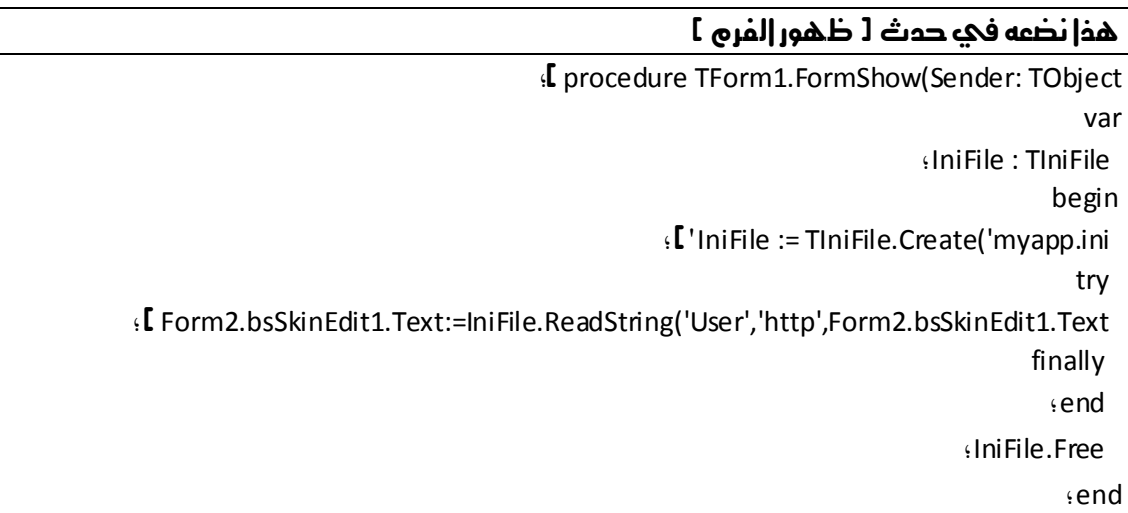

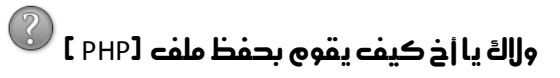

هناكً طرق عدة ولاكنا سهلها 1 بدائية ًا نضع الكود فيmemo وخصائص ظهور يكون سلبي

#### زر الحفظ

if bsSkinEdit2.Text<>" then begin : ['Memo1.Lines.SaveToFile(bsSkinEdit2.Text+'\sender.php

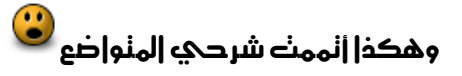

هذه بعض |لديل

حيث إن 1271# ] هو كوم|سكي

سنجدون جدول ascii في إول بحث

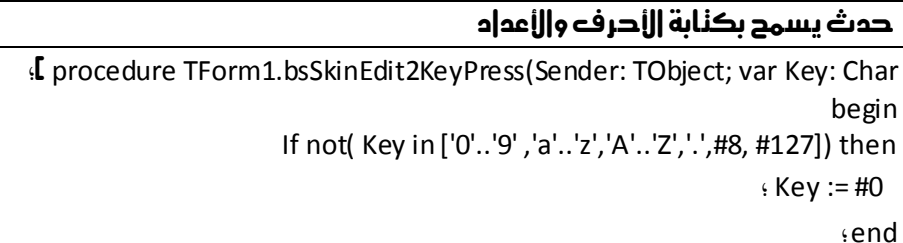

## المراجع

http://ar.wikipedia.org/wiki/

http://www.myfxboard.com/tiehttp/

http://www.delphi4arab.com/